# **ЭЛЕКТРОННЫЕ СРЕДСТВА ПОДДЕРЖКИ ОБУЧЕНИЯ**

## **ИСПОЛЬЗОВАНИЕ ВСТРОЕННОГО ГРАФИЧЕСКОГО РЕДАКТОРА ПАКЕТА MS OFFICE ПРИ ОБУЧЕНИИ ГЕОМЕТРИИ В ШКОЛЕ**

#### **Г.А. Клековкин, Н.Н. Орлова**

Кафедра высшей математики и информатики Самарский филиал Московского городского педагогического университета *ул. Ново-Вокзальная, 213, Самара, Россия, 443084* 

В статье рассматриваются возможности использования встроенного графического редактора пакета MS Office для построения стереометрических чертежей в школьном курсе геометрии.

**Ключевые слова:** графический редактор пакета MS Office, обучение геометрии, геометрический чертеж, учитель.

Прообразом изучаемого в школе трехмерного геометрического (понятийного) пространства служит реальное жизненное пространство человека, а наглядность и конкретность рассматриваемых геометрических понятий являются свойствами и особенностями зрительных образов реальных объектов. Поэтому одним из главных условий, лежащих в основе любой успешной учебно-геометрической деятельности, является развитое пространственное мышление. Более того, пространственное мышление необходимо не только на уроках стереометрии, без него невозможно в дальнейшем изучать большинство специальных учебных дисциплин в технических и других вузах. Способность оперировать пространственными образами служит основой продуктивной творческой деятельности конструкторов и инженеров, архитекторов и строителей, художников и дизайнеров, модельеров и т.д.

Важнейшим средством развития пространственного мышления и способностей, необходимых для успешной конструкторско-геометрической деятельности, является решение стереометрических задач и особенно выполнение чертежей к этим задачам. К сожалению, в сложившейся практике обучения стереометрии в школе изучение теоретических основ построения изображений геометрических фигур не является приоритетной задачей. Учащиеся в лучшем случае получают

краткое знакомство с начальными сведениями по теории изображений в параллельной проекции, которые в учебниках для общеобразовательных школ обычно приводятся в дополнительных материалах или вообще отсутствуют. При практическом выполнении чертежей к стереометрическим задачам они чаще всего вынуждены ориентироваться на готовые чертежи, приводимые в учебнике, и чертежи, которые строит учитель на классной доске. До недавнего времени указанный пробел в некоторой мере закрывал курс черчения; в настоящее время, однако, этот курс остался разве что в некоторых профильных школах с техническим уклоном.

Исключение черчения из школьных учебных планов породило определенные проблемы в изучении круглых тел и их комбинаций в курсе геометрии. Дело в том, что с понятием эллипса, который необходим при изображении круглых тел, раньше учащиеся знакомились в курсе черчения. Теперь это знакомство приходится проводить в курсе геометрии, где время на изучение эллипса и его свойств в учебно-тематическом планировании не отводится. Поэтому сегодня многие учителя математики при изображении круглых тел лишь упоминают, что изображением окружности является эллипс; сам эллипс при этом не определяется. Разумеется, о сопряженных диаметрах эллипса, его касательных, которые необходимы для изображения правильных многоугольников, вписанных в окружность и описанных около нее, речь даже не заходит. Отмеченная проблема стала поводом для включения эллипса авторами учебников геометрии нового поколения в содержание курса планиметрии. Таким образом, обучение построению изображений круглых тел строится в школе на интуитивно-эмпирической основе, что существенно снижает развивающий потенциал этого материала.

Широкие возможности для реализации этого потенциала открывают элективные курсы в профильной школе, целями которых является изучение учащимися математических основ теории изображений и формирование у них навыков самостоятельного выполнения чертежей и анимационных роликов в различных графических редакторах и пакетах. Эти курсы позволяют компенсировать достаточно ограниченные возможности базовых и профильных курсов в удовлетворении разнообразных образовательных потребностей старшеклассников, помогают более эффективно подготовить выпускников школы к освоению программ высшего профессионального образования.

Основной проблемой, с которой сталкивается учитель математики при разработке подобного элективного курса, является выбор программной среды для организации и проведения лабораторно-практических занятий. Хорошо известно, что школьники достаточно легко и успешно осваивают программы трехмерной графики, такие как 3D Max. Результатом работы в 3D-редакторе могут стать статическое изображение или анимированный ролик, просчитанные программой. Это позволяет учащимся получить начальные умения и навыки в создании трехмерных объектов. Однако школа вряд ли может себе позволить иметь такой дорогостоящий программный продукт. Стереоконструкторы, входящие в свободно распространяемые графические программные среды учебного назначения и отечественные электронные курсы по геометрии, при выполнении сложных чертежей достаточно часто, к сожалению, дают сбои. Поэтому полностью строить лабораторный практикум на их основе также не представляется возможным.

Сегодня стали появляться публикации, посвященные использованию в обучении геометрии графического пакета КОМПАС, предназначенного для выполнения технических чертежей и входящего в программное обеспечение, бесплатно поставляемое в школы. Однако технология выполнения чертежей в этом пакете не соответствует идеологии и логике построения школьного курса геометрии. К тому же выполнение чертежа с помощью этого программного средства даже при наличии некоторых навыков работы с ним занимает много времени. Данный программный продукт в школе лучше использовать по его прямому назначению, например, в элективных курсах по черчению.

Поэтому мы рекомендуем учителю математики остановить свой выбор на встроенном графическом редакторе пакета MS Office, имеющейся практически во всех школах программы MS Word. Этот редактор содержит привычные инструменты создания, рисования, выделения, редактирования, группировки и разгруппировки геометрических объектов; позволяет вставлять в рисунки и чертежи текст; выполнять их масштабирование и т.д. Несмотря на небольшие искажения, которые возникают при оперировании объектами, он позволяет учителю и учащимся строить вполне приемлемые изображения необходимых геометрических тел и их комбинаций. Вместе с тем опросы учителей математики показали, что большинство из них имеют смутное представление о возможностях данного редактора и весьма скептически относятся к перспективе его использования при обучении геометрии, в частности для построения стереометрических чертежей. Поэтому дальнейшее содержание статьи посвящено тому, чтобы показать некоторые из этих возможностей и перспектив.

Прежде всего хочется отметить, что входящие в редактор инструменты для отражения и вращения изображений могут быть методически интересно и успешно использованы учителем при изучении свойств соответствующих преобразований в курсе планиметрии. При обучении стереометрии редактор в руках пользователя, имеющего минимум знаний по теории изображений в параллельной проекции, становится эффективным инструментом для построения изображений любых сложных комбинаций геометрических тел. При создании различных учебных презентаций, ставших сегодня среди учителей математики особенно популярными, рисунки и чертежи, выполненные в векторным графическом редакторе пакета MS Office, можно вставить в любой файл пакета Microsoft Office (Word, Power-Point, Publisher и т.д.), в частности, размещать их на слайдах особенно полюбившейся учителями программы PowerPoint.

При изучении геометрических преобразований плоскости перемещение объектов с удержанием правой кнопки мыши позволяет учащимся эмпирически установить свойства параллельного переноса (прямая переходит в параллельную ей прямую, параллельные прямые переходят в параллельные и т.д.). Команда «Повернуть» дает им возможность непосредственно «увидеть» и самостоятельно сформулировать основные свойства осевой симметрии, а с помощью раздела «Другие параметры поворота» команды установить свойства вращений плоскости. Сжатие объектов к горизонтальной и вертикальной осям обеспечивает первое знакомство учащихся с преобразованиями плоскости, отличными от движений.

Для того чтобы редактор действительно стал эффективным инструментом для построения стереометрических изображений, в частности изображений геометрических тел и их комбинаций, рекомендуем расширить имеющуюся в нем библиотеку автофигур для рисования. Удобней и проще всего новые автофигуры хранить в специально созданной для них папке.

Прежде всего библиотеку следует пополнить трафаретами изображений куба, правильной треугольной пирамиды, цилиндра, конуса и шара (рис. 1), которые наиболее часто фигурируют в задачах на комбинации тел (в библиотеке редактора имеются только их рисунки).

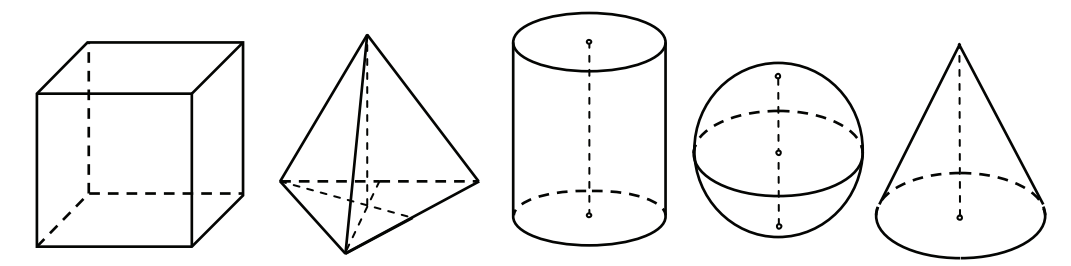

**Рис. 1.** Трафареты для построения изображений куба, правильного тетраэдра, цилиндра, сферы и конуса

Наиболее универсальными трафаретами при построении чертежей круглых тел и их комбинаций являются трафареты изображения в параллельной проекции окружности и ее перпендикулярных диаметров (рис. 2). Для выполнения наглядных изображений комбинаций тел на этих трафаретах вместе с эллипсом построены его оси и пара сопряженных диаметров, не являющихся главными. С помощью этих трафаретов можно гораздо быстрей, чем от руки, строить изображения цилиндра, конуса, сферы, ее экватора и соответствующих ему полюсов. Верхняя часть правого эллипса является штриховой линией, это позволяет без каких-либо доработок использовать данную автофигуру для построения нижнего основания цилиндра, основания конуса и экватора сферы. Пропорционально изменяя размеры рисунка по горизонтали и вертикали, из этих трафаретов можно получить подобные им трафареты как большего, так и меньшего размера; это дает возможность быстро строить изображения усеченного конуса.

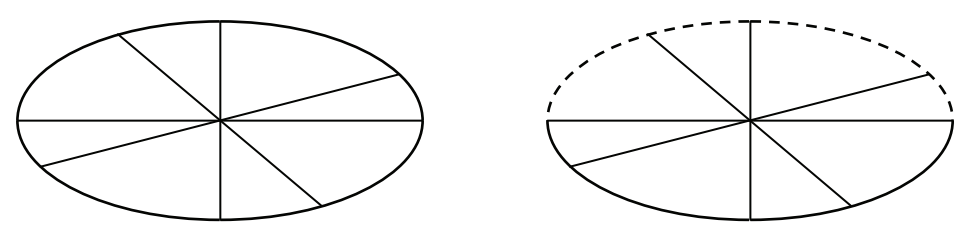

**Рис. 2.** Трафареты изображений окружности и ее диаметров

Удобно использовать следующий алгоритм создания описанных трафаретов.

1. После последовательного вызова команд «Вызов», «Фигуры» обращаемся к разделу библиотеки «Основные фигуры» и, удерживая клавишу «Shift», строим окружность.

2. С помощью кнопки «Заливка фигуры» выбираем раздел «Нет заливки».

3. Используя «Основные фигуры», строим горизонтальный и вертикальный диаметры окружности.

4. Строим еще одну пару перпендикулярных диаметров (рис. 3 а).

5. Выделив все построенные фигуры, с помощью команды «Группировать» объединяем их в один объект.

6. С помощью кнопки «Контур фигуры» устанавливаем нужную толщину линий.

5. Сжимаем курсором сгруппированную фигуру к горизонтальному диаметру окружности (рис. 3 б).

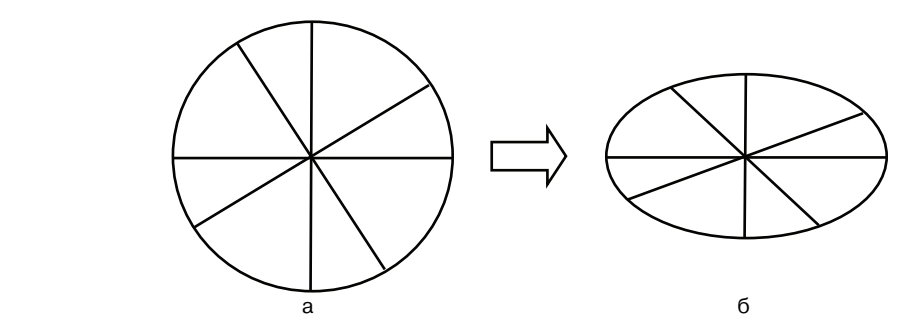

**Рис. 3.** Построение трафарета эллипса и его диаметров

Для построения правого трафарета на рис. 2 окружность «собирается» из четырех четвертей. Первая четверть также строится с удержанием клавиши «Shift», а остальные «тиражируются» из нее с помощью команды «Повернуть». С помощью кнопки «Контур фигуры» верхнюю часть окружности выбирается штриховой.

Описанный процесс построения позволяет конструктивно определить: эллипс как образ окружности при ее сжатии к одному из диаметров; оси и центр эллипса; сопряженные диаметры эллипса, не являющиеся его осями. Нетрудно доказать, что при рассматриваемом ортогональном сжатии плоскости к прямой: отрезок, не параллельный оси сжатия, переходит в отрезок; его середина — в середину отрезка; параллельные прямые — в параллельные. На основании этого устанавливается, что при сжатии окружности к прямой, проходящей через ее центр: 1) диаметр окружности переходит в диаметр эллипса; 2) центр окружности — в центр эллипса; 3) взаимно перпендикулярные диаметры окружности — в сопряженные диаметры эллипса; 4) касательная к окружности — в касательную к эллипсу, и при этом она параллельна диаметру, который сопряжен диаметру, проведенному через точку касания.

После этого трафареты эллипса позволяют быстро и сознательно строить изображения вписанных в окружность и описанных около нее квадрата, правильного треугольника, правильного шестиугольника, которые особенно часто встречаются в задачах на комбинации многогранников и круглых тел (рис. 4). При желании построенные комбинации изображений многоугольников и окружности можно также включить в библиотеку автофигур. Описанные трафареты учитель может использовать для создания библиотек готовых чертежей, индивидуальных заданий и других дидактических материалов.

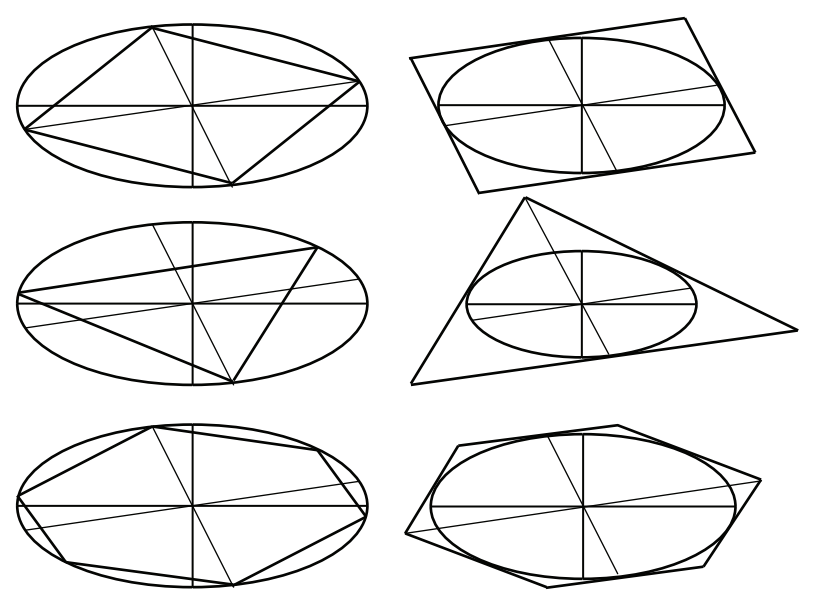

**Рис. 4.** Изображения правильных многоугольников, вписанных в окружность и описанных около нее

В заключение следует отметить, что у учащихся умения и навыки работы с графическим редактором формируются достаточно быстро. После этого время, которые они затрачивают на построение нужных чертежей с помощью редактора, сравнимо со временем, затрачиваемым на их выполнение от руки.

Таким образом, в руках школьника, знакомого с математическими основами теории построения изображений в параллельной проекции, встроенный графический редактор пакета MS Office становится надежным помощником при решении стереометрических задач, и при этом учащийся получает начальное знакомство с принципами работы в графических редакторах и пакетах.

### **USING A BUILT-IN GRAPHIC EDITOR PACKAGE FOR MS OFFICE IN TEACHING GEOMETRY AT SCHOOL**

#### **G.A. Klekovkin, N.N. Orlova**

Chair of the higher mathematics and informatics Samara branch of the Moscow city pedagogical university *Novo-Vokzalnaya str., 213, Samara, Russia, 443084* 

Being considered are the possibilities of using the built-in MS Office package graphics editor for stereometric drawings construction in the school course of geometry.

**Key words:** MS Office package graphics editor, teaching geometry, geometric drawing, teacher.